## **Apache HTTP-Server Teil 1 Linux-Kurs der Unix-AG**

Zinching Dang

24. November 2014

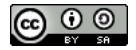

<span id="page-0-0"></span>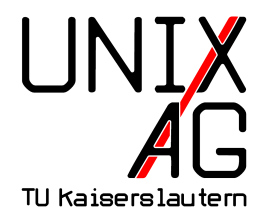

# **RH** Regionales Rechenzentrum RK

## **Apache HTTP-Server allgemein**

- **•** offizielle Namensherkunft: Apachen-Stamm in Nordamerika
- ► wurde 1994 auf Basis des NCSA HTTPd-Webservers entwickelt
- <sup>I</sup> weit verbreiteter HTTP-Server für verschiedene Betriebssysteme
- **Module für verschiedene Protokolle und Skriptsprachen**
- **modularer Aufbau ermöglicht flexible Einsatzzwecke**

#### **Apache HTTP-Server Features**

- $\blacktriangleright$  "virtual hosts" (oder auch "VHosts")
	- $\blacktriangleright$  mehrere Webseiten auf einem Server
	- ► "name-based": eigene Webseite unter jeder Domain, jedoch nur eine IP-Adresse
	- $\triangleright$  wichtig, da IPv4-Adressen knapp sind
	- **Passender VHosts wird anhand des ServerNames gewählt**
	- ► "IP-based": eigene IP-Adresse für jede Webseite
- ► Verschlüsselung mit SSL/TLS
- $\blacktriangleright$  Benutzer-Authentifizierung

#### **Server-Konfiguration**

- **•** mehrere Konfigurationsdateien, u. a.:
	- ▶ /etc/apache2/apache2.conf
	- $\blacktriangleright$  /etc/apache2/conf.d/
	- $\blacktriangleright$  /etc/apache2/mods-available/
	- $\blacktriangleright$  /etc/apache2/sites-available/

#### **Server-Konfiguration**

- $\triangleright$  Modul-Konfigurationen befinden sich in /etc/apache2/mods-available
- $\blacktriangleright$  aktivierte Module sind Symlinks in /etc/apache2/mods-enabled auf das jeweilige Modul
- <sup>I</sup> Module werden mit a2enmod <modul> und a2dismod <modul> aktiviert bzw. deaktiviert

#### **Server-Konfiguration**

- $\triangleright$  verschiedene Webseiten als VHosts
- ▶ VHosts-Konfigurationen befinden sich im Verzeichnis /etc/apache2/sites-available
- $\blacktriangleright$  aktivierte Webseiten sind Symlinks in /etc/apache2/sites-enabled auf die jeweilige Webseite
- ▶ Webseiten werden mit a2ensite <seite> und a2dissite <seite> eingeschaltet bzw. abgeschaltet

**Beispiel-Konfiguration für eine Webseite:** 

```
1 < VirtualHost 192.168.2.123:80 >
2 ServerAdmin webmaster@example . com
3 ServerName www . example . com
4 DocumentRoot / var / www
5 <Directory />
6 Options FollowSymLinks
7 AllowOverride None
8 </ Directory >
9 < Directory / var / www / >
10 Options Indexes FollowSymLinks MultiViews
11 AllowOverride None
12 Order allow, deny
13 allow from all
14 </ Directory >
15 </ VirtualHost >
```
**Beispiel-Konfiguration für name-based VHosts:** 

```
1 < VirtualHost 192.168.2.123:80 >
```

```
2 ServerName www . example . com
```

```
3 DocumentRoot / var / www / site 1
```

```
4 </ VirtualHost >
```

```
5 < VirtualHost 192.168.2.123:80 >
```

```
6 ServerName www . beispiel . net
```

```
7 DocumentRoot / var / www / site 2
```

```
8 </ VirtualHost >
```
▶ Beispiel-Konfiguration für IP-based VHosts:

```
1 < VirtualHost 192.168.2.123:80 >
```

```
2 ServerName www . example . com
```

```
3 DocumentRoot / var / www / site 1
```

```
4 </ VirtualHost >
```

```
5 < VirtualHost 192.168.2.234:80 >
```

```
6 ServerName www . beispiel . net
```

```
7 DocumentRoot / var / www / site 2
```

```
8 </ VirtualHost >
```
#### **Lab: Apache installieren und VHosts konfigurieren**

- $\blacktriangleright$  Apache installieren
- ► einen IP-based VHost konfigurieren
- $\triangleright$  Startseite des VHosts ändern

## **Verschlüsselung mit SSL/TLS**

- <sup>I</sup> wichtig, um das Mitlesen sensibler Daten zu verhindern
- $\triangleright$  basiert auf asymmetrischer Kryptographie
- $\triangleright$  statt HTTP wird HTTPS verwendet
- $\triangleright$  Server hat Private und Public Key
- **Public Key ist üblicherweise durch eine Certificate** Authority (CA) signiert
- $\blacktriangleright$  allgemein anerkannte CAs sind in Browsern eingetragen
- ▶ Public Keys können auch "self-signed" sein, führen jedoch zu Warnmeldungen

## **Konfiguration von SSL/TLS**

- ▶ Zertifikate (Private und Public Key, Zertifikat der Authority) müssen auf dem Server verfügbar sein
- $\blacktriangleright$  das SSL-Modul muss aktiviert sein
- $\triangleright$  muss in der Konfigurationsdatei aktiviert werden
- ▶ wahlweise SSL/TLS für IP-based oder name-based VHosts
- bei name-based muss der Browser  $SNI<sup>1</sup>$  unterstützen
- $\triangleright$  wird von allen modernen Browser unterstützt

<sup>1</sup>http://de.wikipedia.org/wiki/Server\_Name\_Indication

▶ Beispiel-Konfiguration für einen VHost mit SSL:

```
1 < If Module mod ssl.c>
2 < VirtualHost 192.168.2.123:443 >
3 ServerName www . example . com
4 DocumentRoot / var / www
5 SSLEngine on
6 SSLCertificateFile / etc / ssl / certs / www . example .
      com - cert . pem
7 SSLCertificateKeyFile / etc / ssl / private / www .
      example . com - key . pem
8 </ VirtualHost >
9 </IfModule>
```
#### **Mehrere VHosts mit SSL**

- $\triangleright$  Konfiguration für mehrere name-based VHost mit SSL wie mit mehreren name-based VHosts
- ► zusätzliche SSL-Konfigurationseinträge für jeden VHosts einzeln
- $\triangleright$  Konfiguration für mehrere IP-based VHosts mit SSL wie mit mehreren IP-based VHosts
- ▶ zusätzliche SSL-Konfigurationseinträge für jeden VHosts einzeln

#### **Lab: SSL/TLS für VHosts konfigurieren**

- $\blacktriangleright$  SSL aktivieren
- ► HTTPS-Zugriff für die Webseite aus Lab 4.1 aktivieren